### 1. Startsida

#### **FrLUN**

Tjänster Mina sidor &

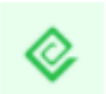

#### Skolskjuts - Ansökan för grundskolan 1 Den här tjänsten kräver inloggning

Informationen som skickas in i tjänsten används för ett automatiserat beslut. Om du gör en ansökan från mobiltelefon och får problem vid signering, byt webbläsare i telefonen eller gör ansökan från dator.

Vårdnadshavare till elever som har rätt till skolskjuts i grundskolan, med undantag för elever i grundsärskolan, ska ansöka en gång per läsår. Förändras förutsättningarna under skolåret, till exempel på grund av flytt och/eller byte av skola, ska en ny ansökan göras.

Familjehemsplacerade elever, elever med tillfälligt personnummer och du som inte har möjlighet att ansöka digitalt hänvisas tills vidare att ansöka via blankett som finns att få via Faluns kontaktcenter.

Du som behöver ansöka om skolskjuts för ditt barn och samtidigt har skyddad identitet eller håller på och ansöker om skyddad identitet hos Skatteverket eller socialtjänsten ska INTE använda e-tjänsten. Kontakta din skola så får du hjälp med din ansökan om skolskjuts.

#### Ansökan för kommande läsår

Ansökan ska göras under perioden 22 mars - 9 april för att vara säker på att beslut om skolskjuts är klart till läsårets start i augusti. Det går att ansöka om skolskjuts under hela året, men handläggningstiden kan bli något längre för ansökan inkommen utanför ansökningsperioden.

Är ni två vårdnadshavare behöver du ange kontaktuppgifter till den andra vårdnadshavaren (e-post eller mobiltelefonnummer). Den andra vårdnadshavare behöver gå in i e-tjänsten och signera med sitt BankID.

Du kan läsa mer om skolskjuts och våra regler på vår webbsida,

https://www.falun.se/skolskjuts

#### Automatiserade beslut

Beslutet fattas på teknisk väg utifrån gällande skollag och skolskjutsreglemente med tillhörande bilaga. Vissa ansökningar hanteras manuellt av skolskjutshandläggare.

#### Om dina personuppgifter

#### Behandling av personuppgifter

De uppgifter som du lämnar till behandlas av oss för handläggning, administration och uppföljning av ditt ärende. Behandlingen utförs i vårt verksamhetssystem. Personuppgifter hanteras enligt reglerna i dataskyddsförordningen. Läs mer om dina rättigheter enligt dataskyddsförordningen på vår webbsida,

#### https://www.falun.se/gdpr

Frågor om e-tjänsten

Kontaktoenter kontaktoenter@falun.se

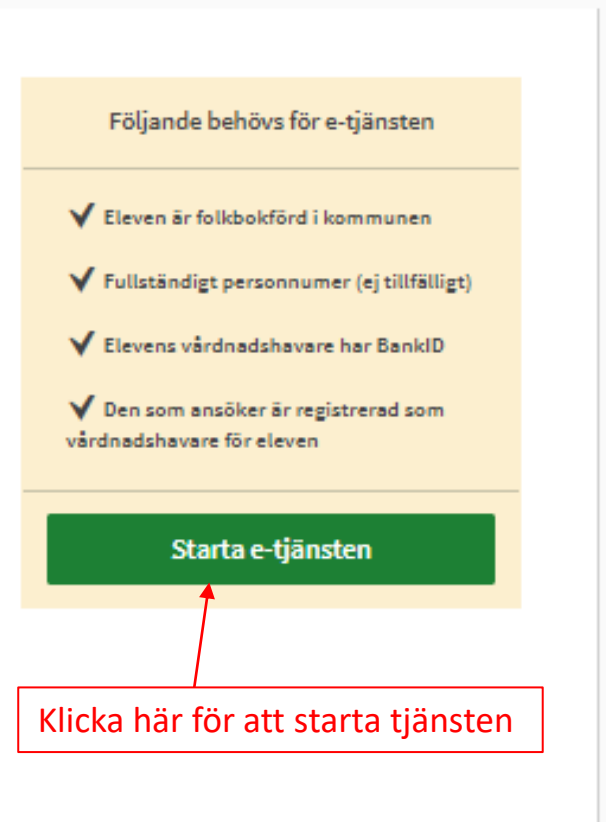

Logge in

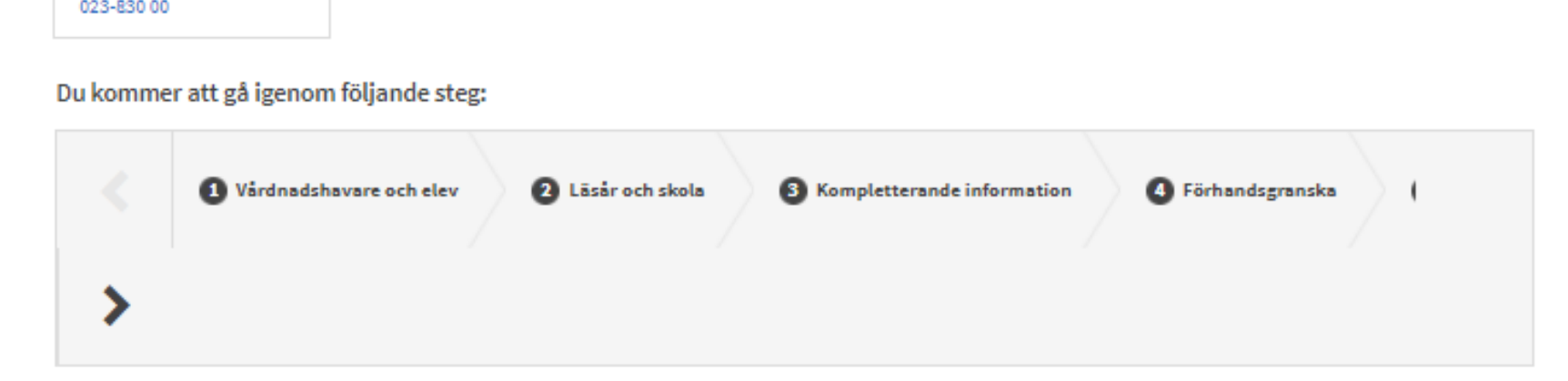

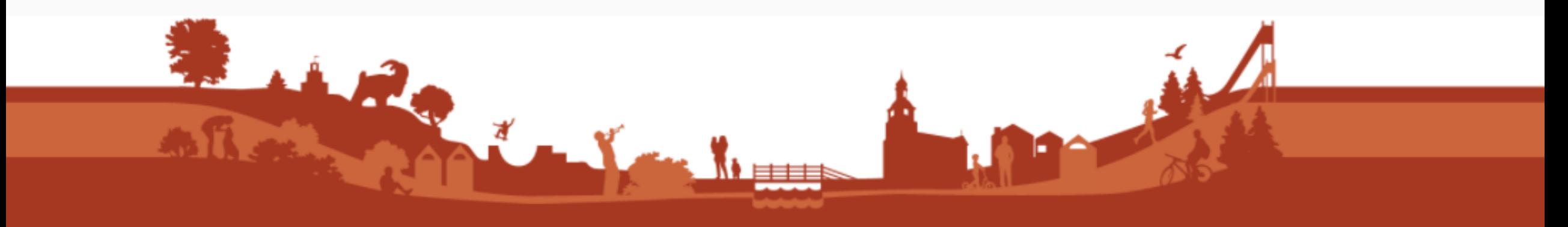

# 2. Vårdnadshavare och elev

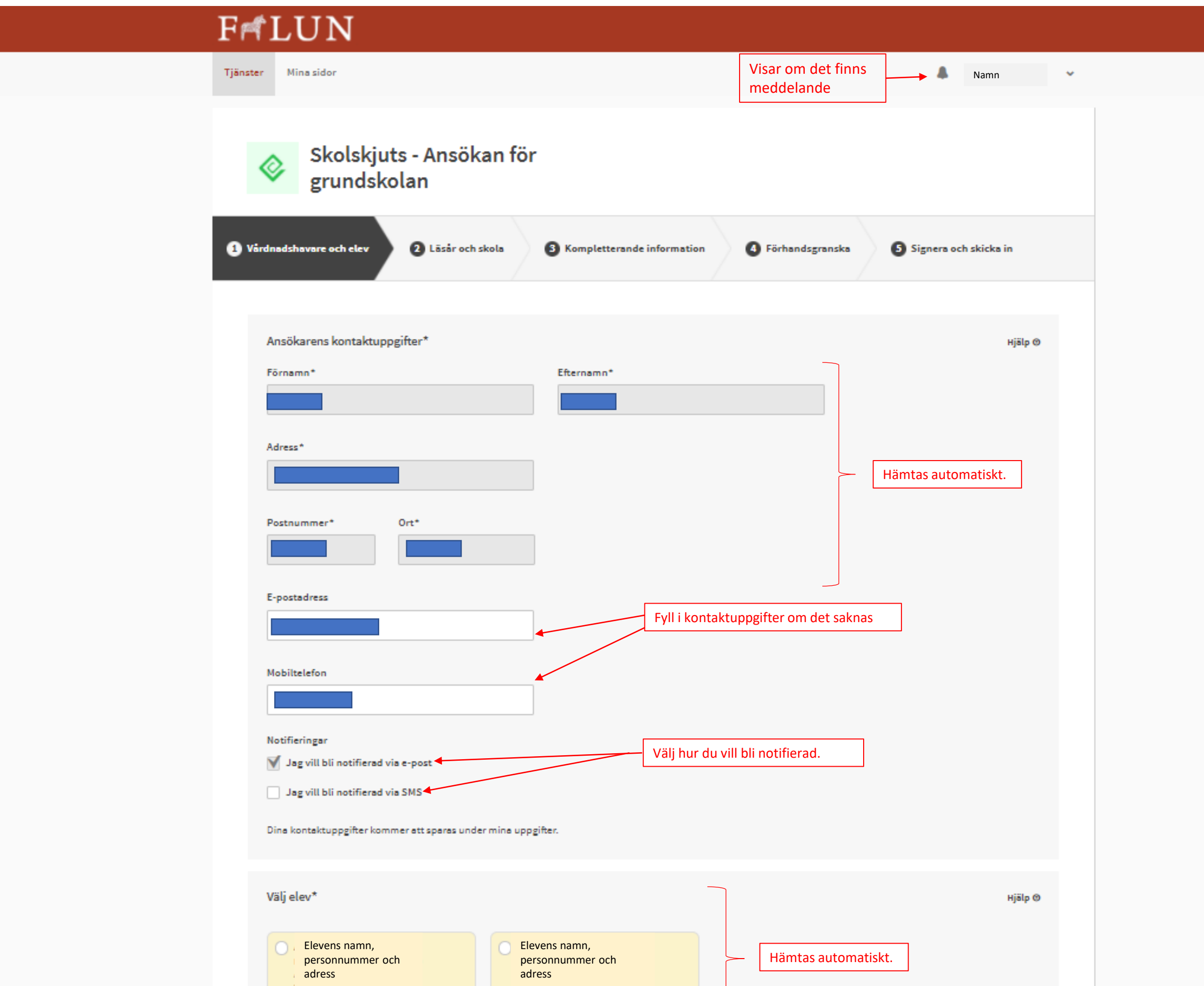

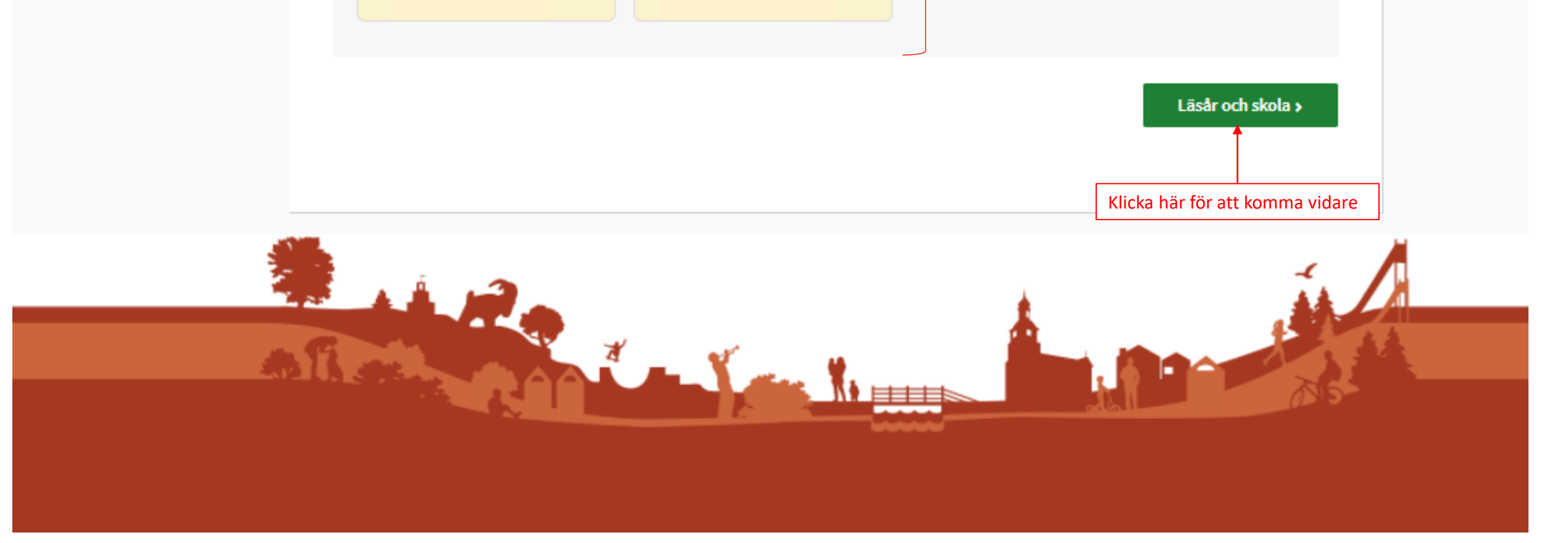

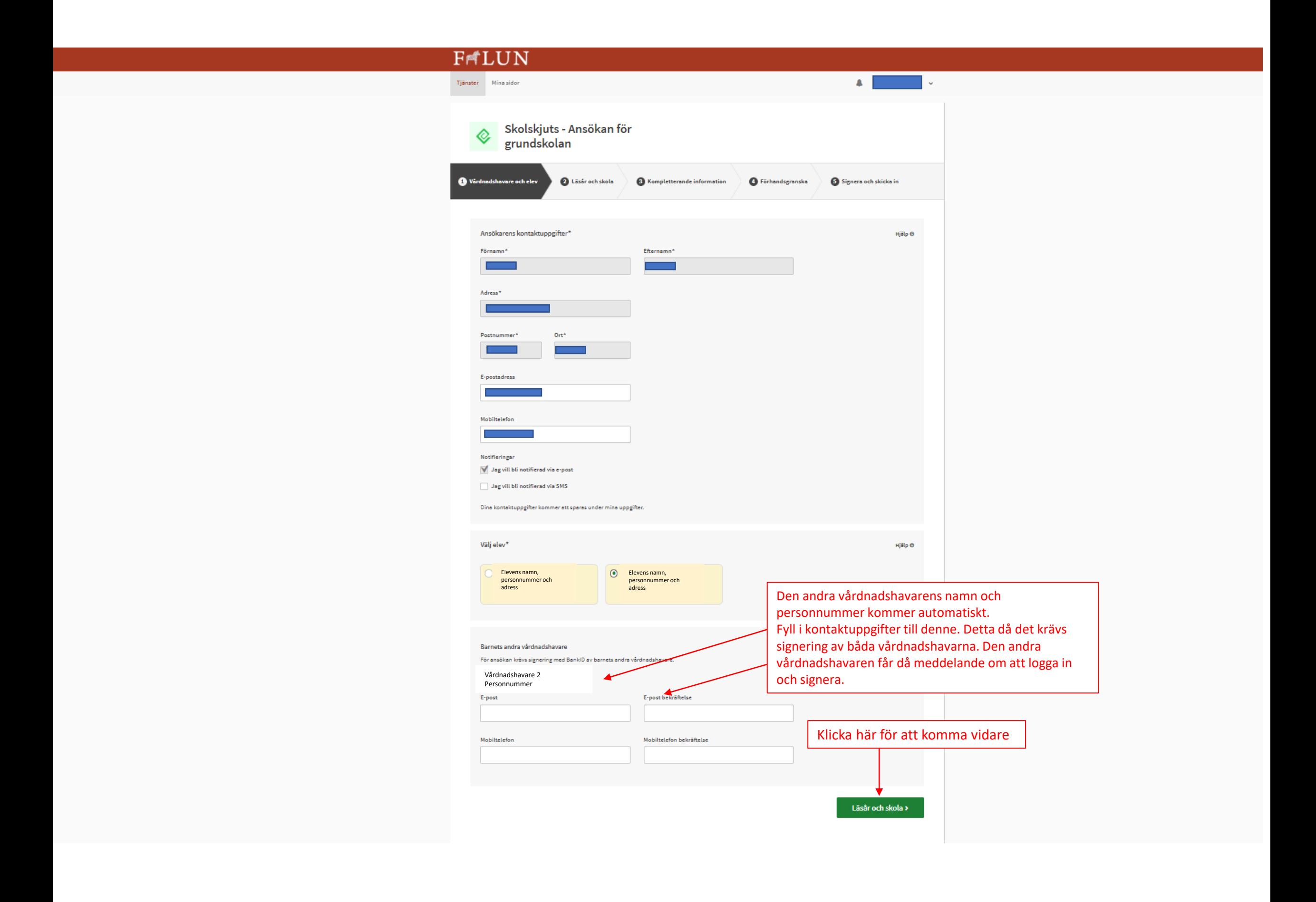

### 2.1 Vårdnadshavare och elev

# 3. Läsår och skola

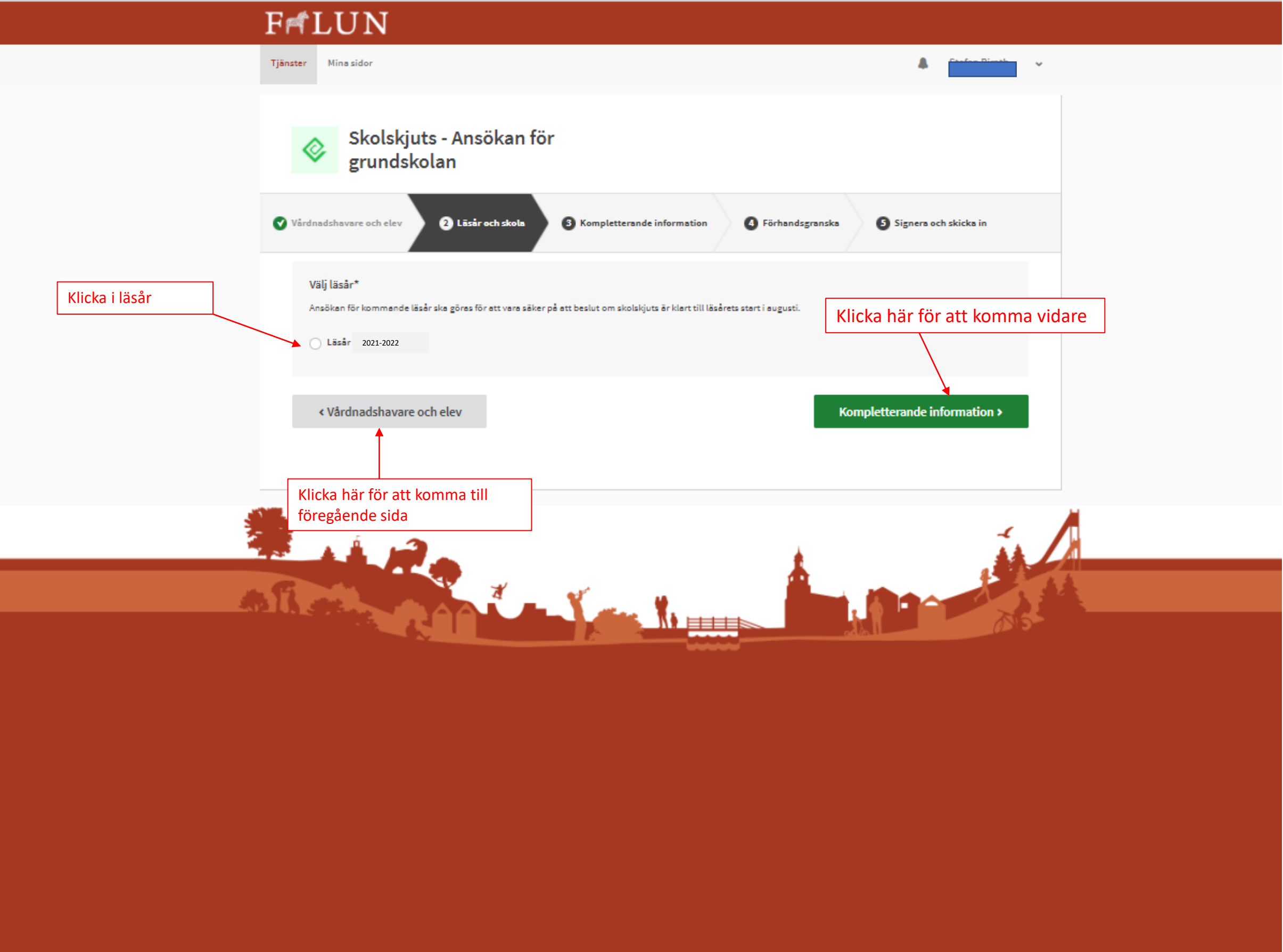

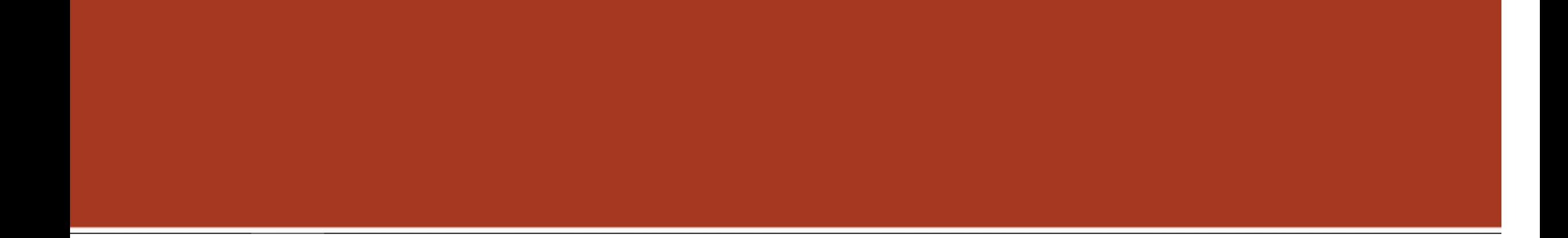

# 3.1 Läsår och skola

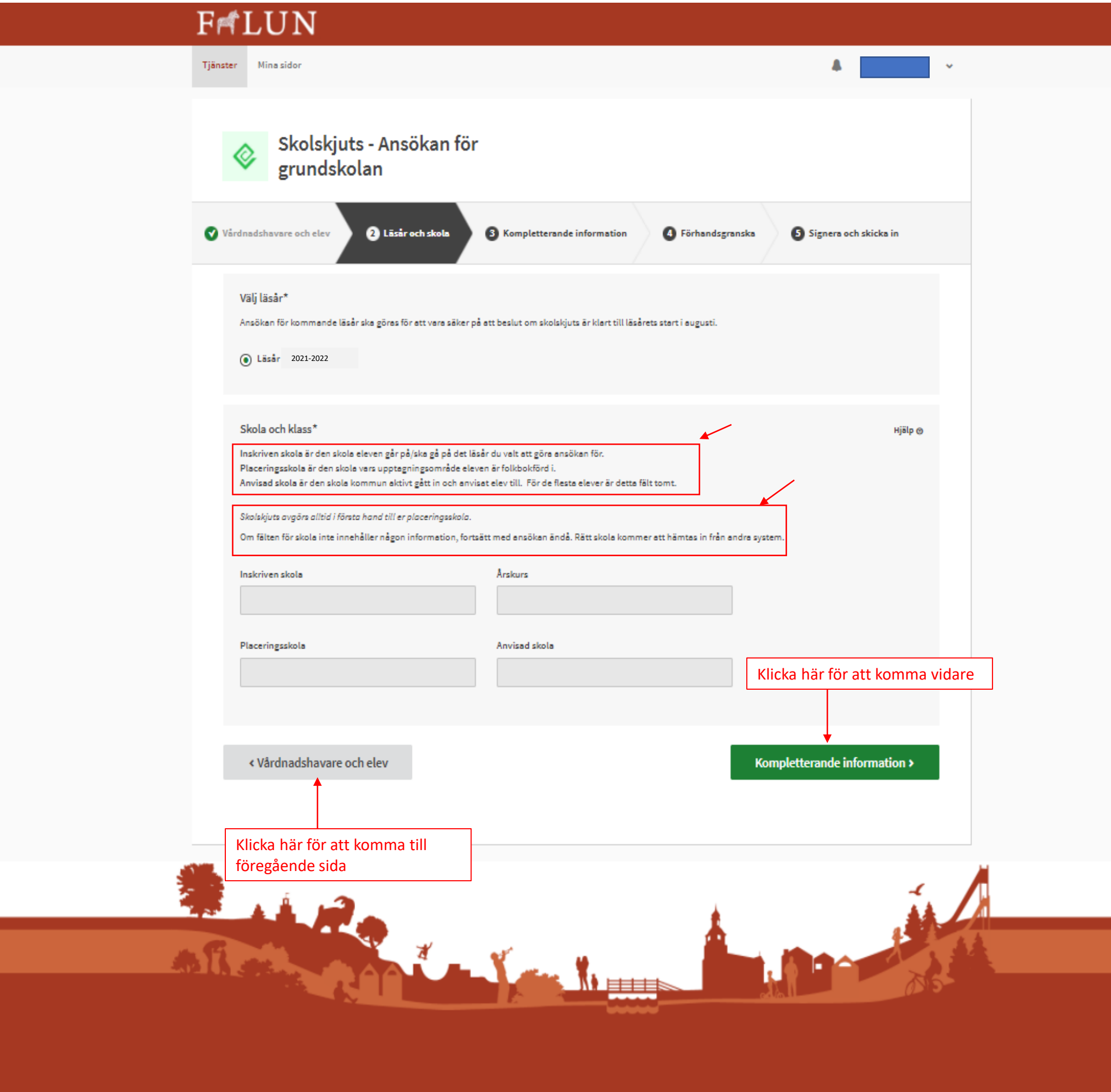

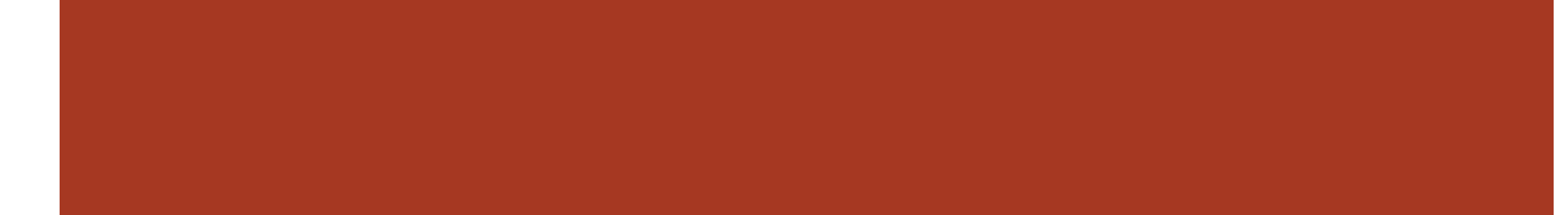

# 4. Kompletterande information

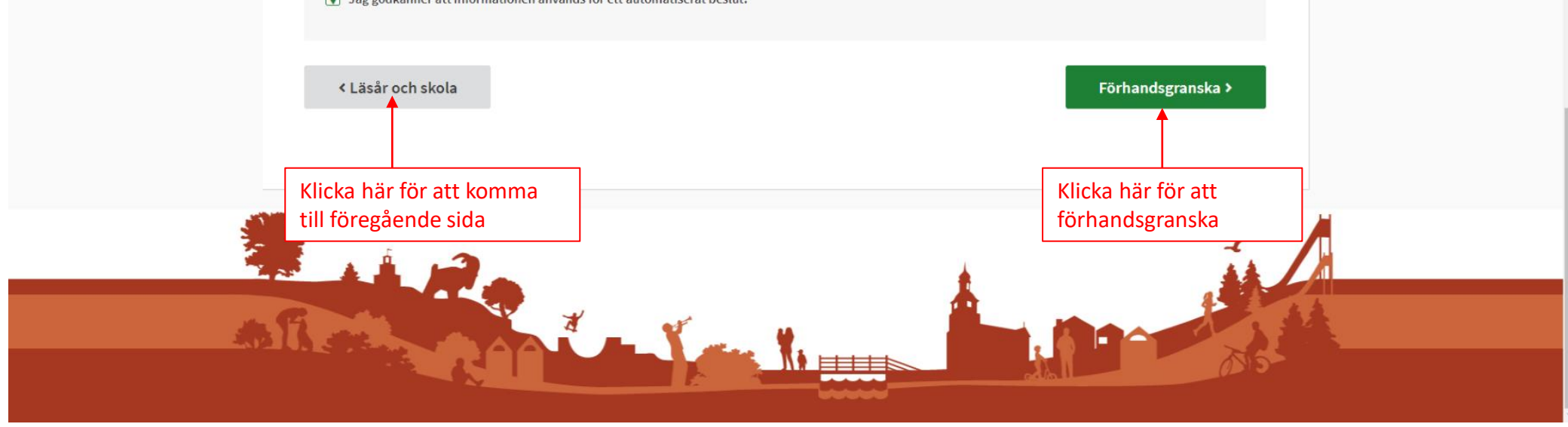

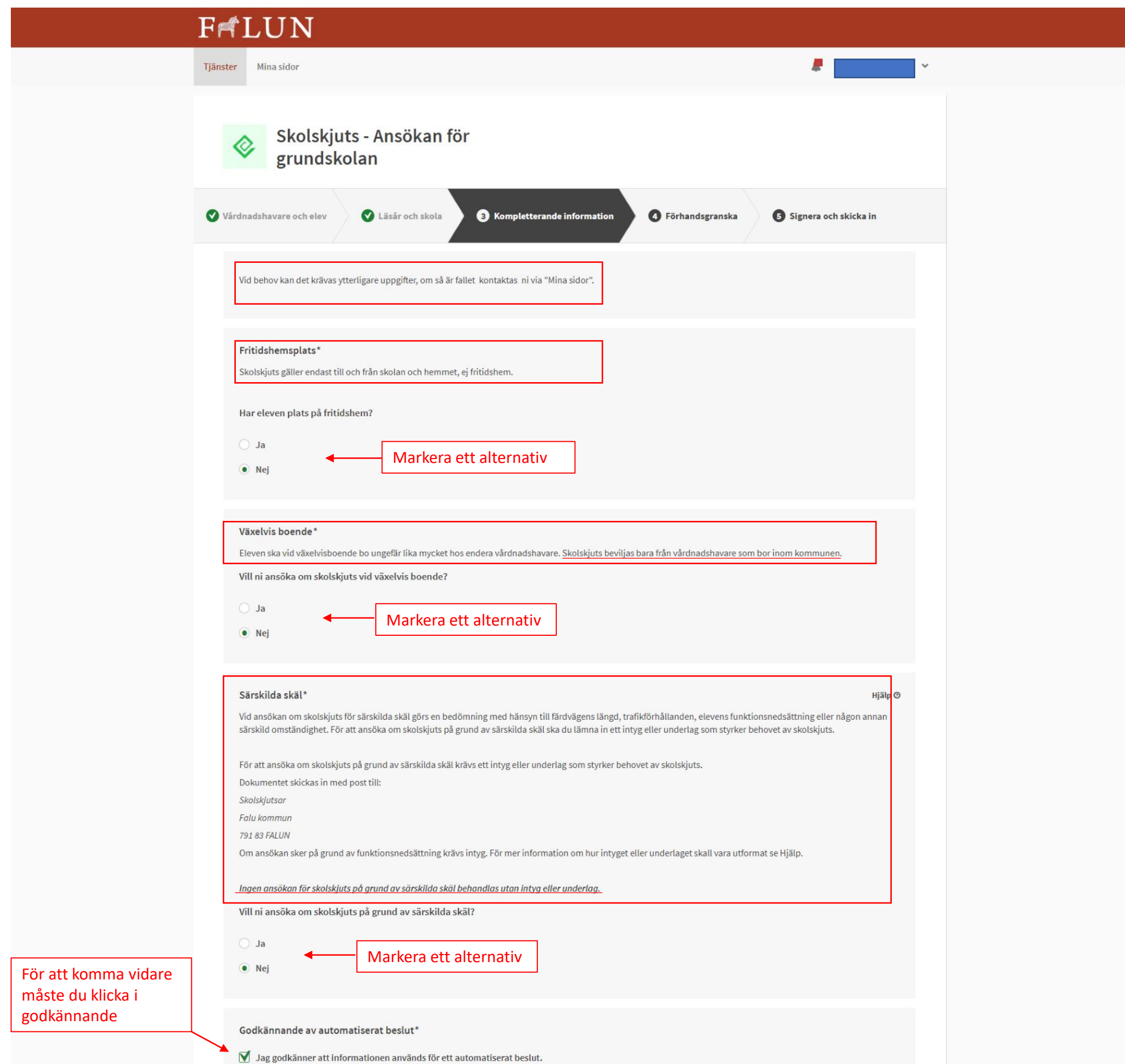

# 5. Förhandsgranska

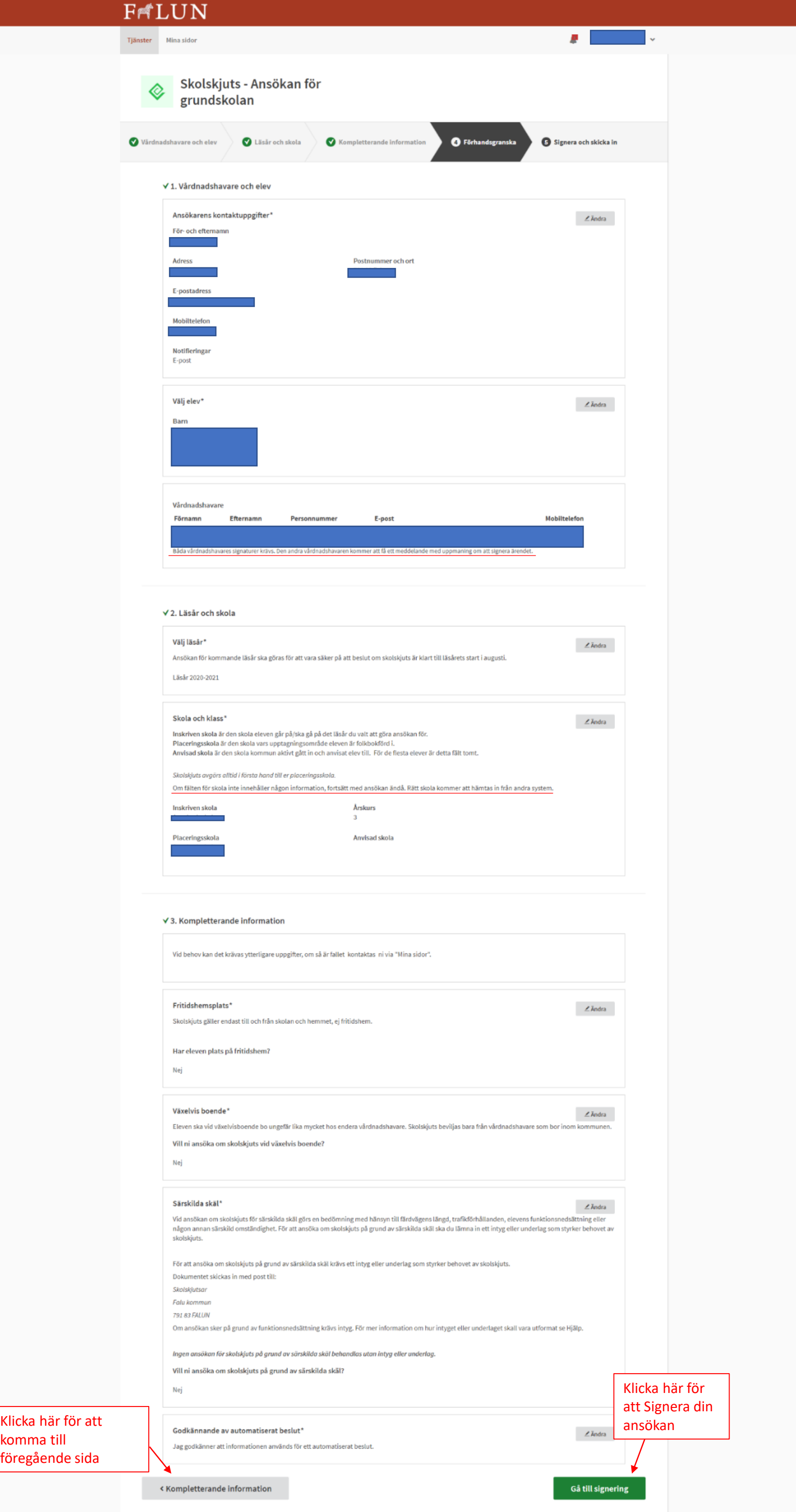

# 6. Signera och skicka in

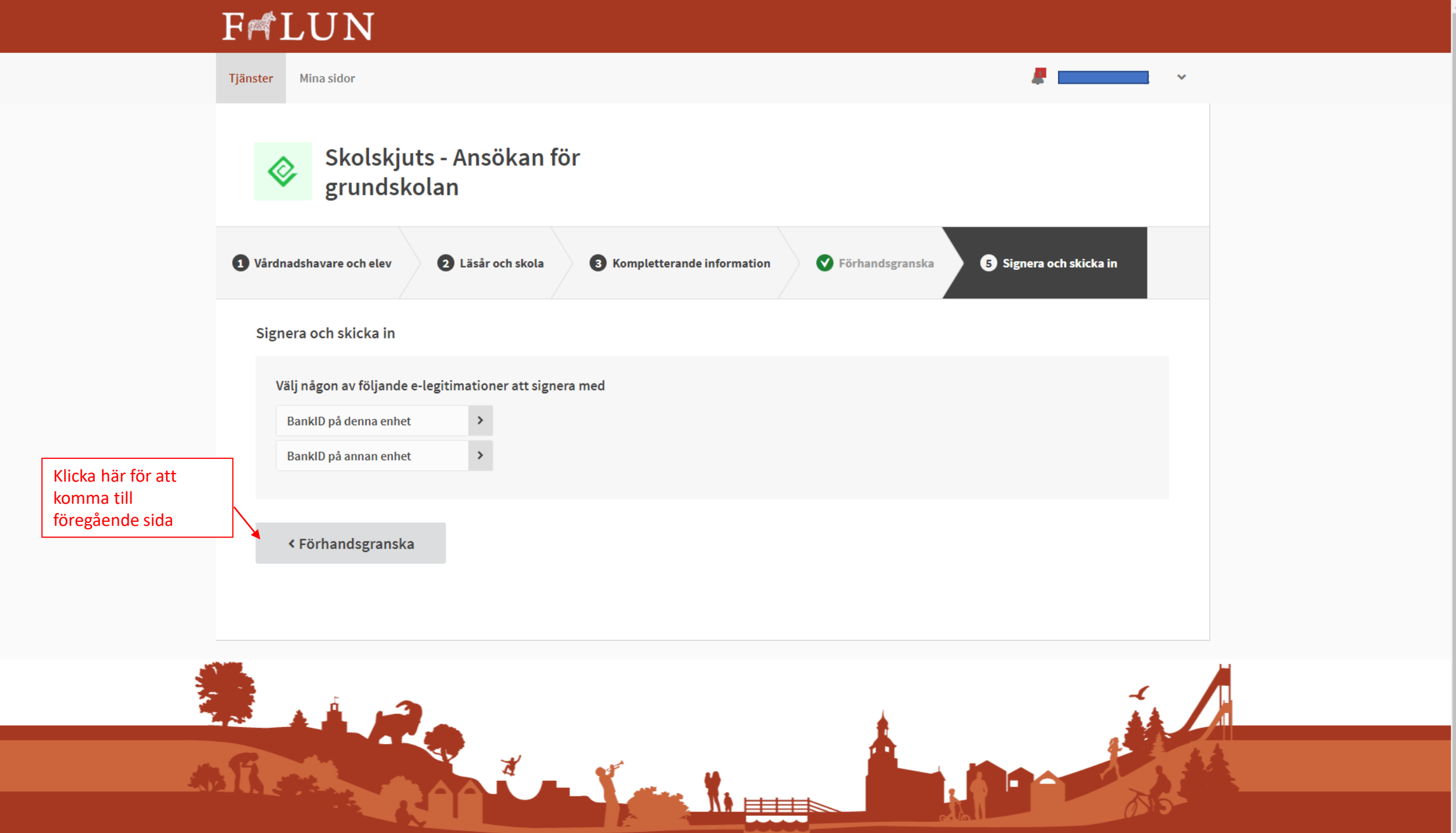

### 7. Signeringstjänsten startas

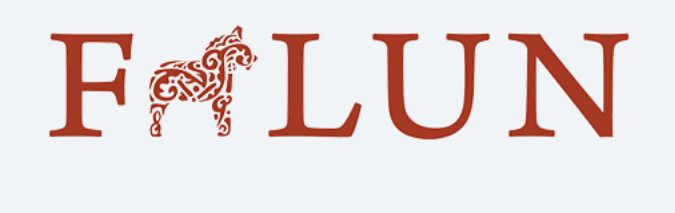

Starta BankID-appen på den enhet där du har den installerad.

111111111111

 $\zeta$  Tillbaka

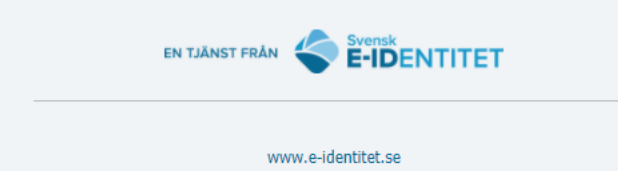

# 8. Flerpartssignering för delad vårdnad

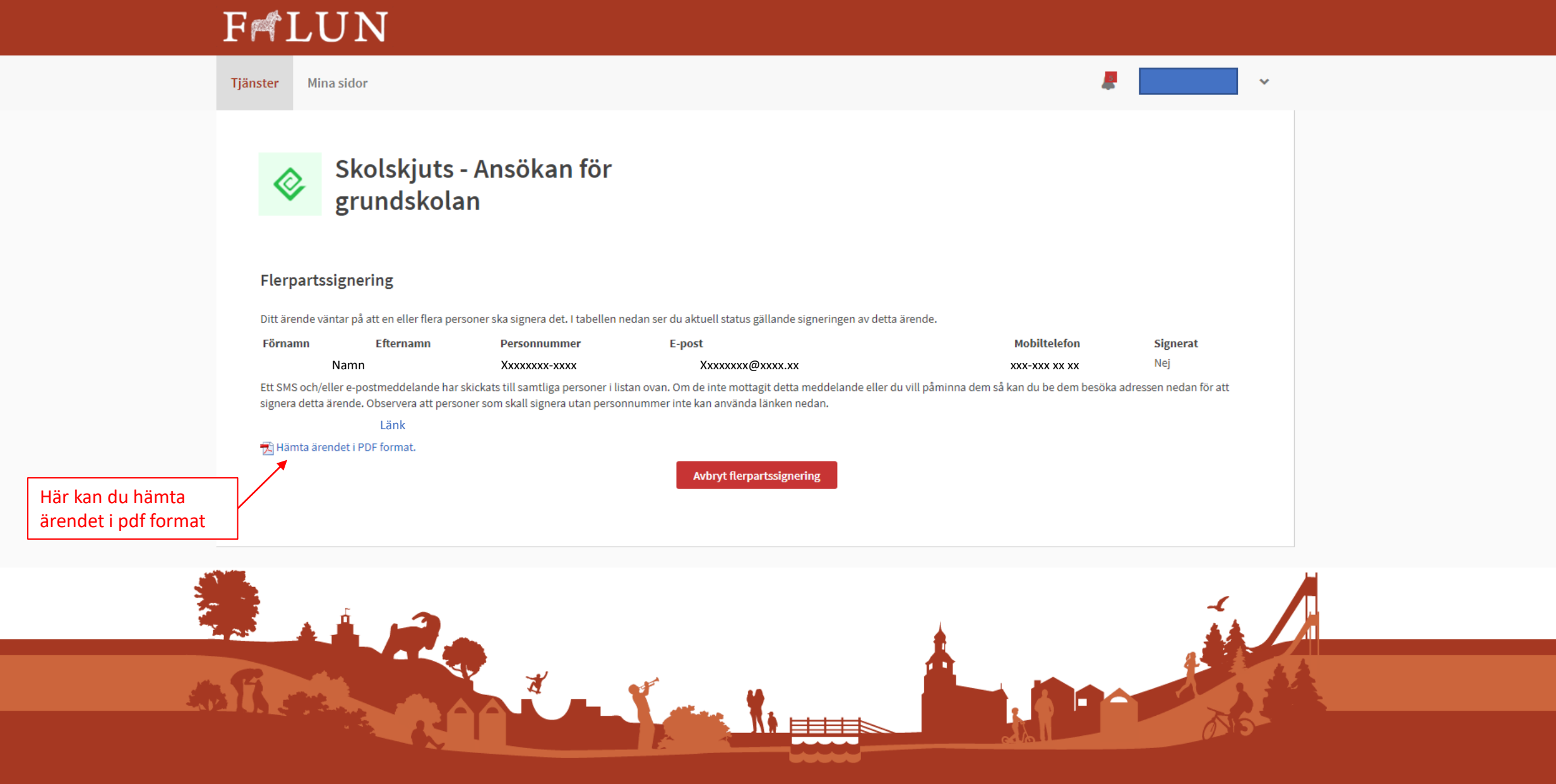

Flerpartssignering innebär att den andra vårdnadshavaren måste logga in i e-tjänsten och signera ärendet. Den andra vårdnadshavaren får meddelande om detta.

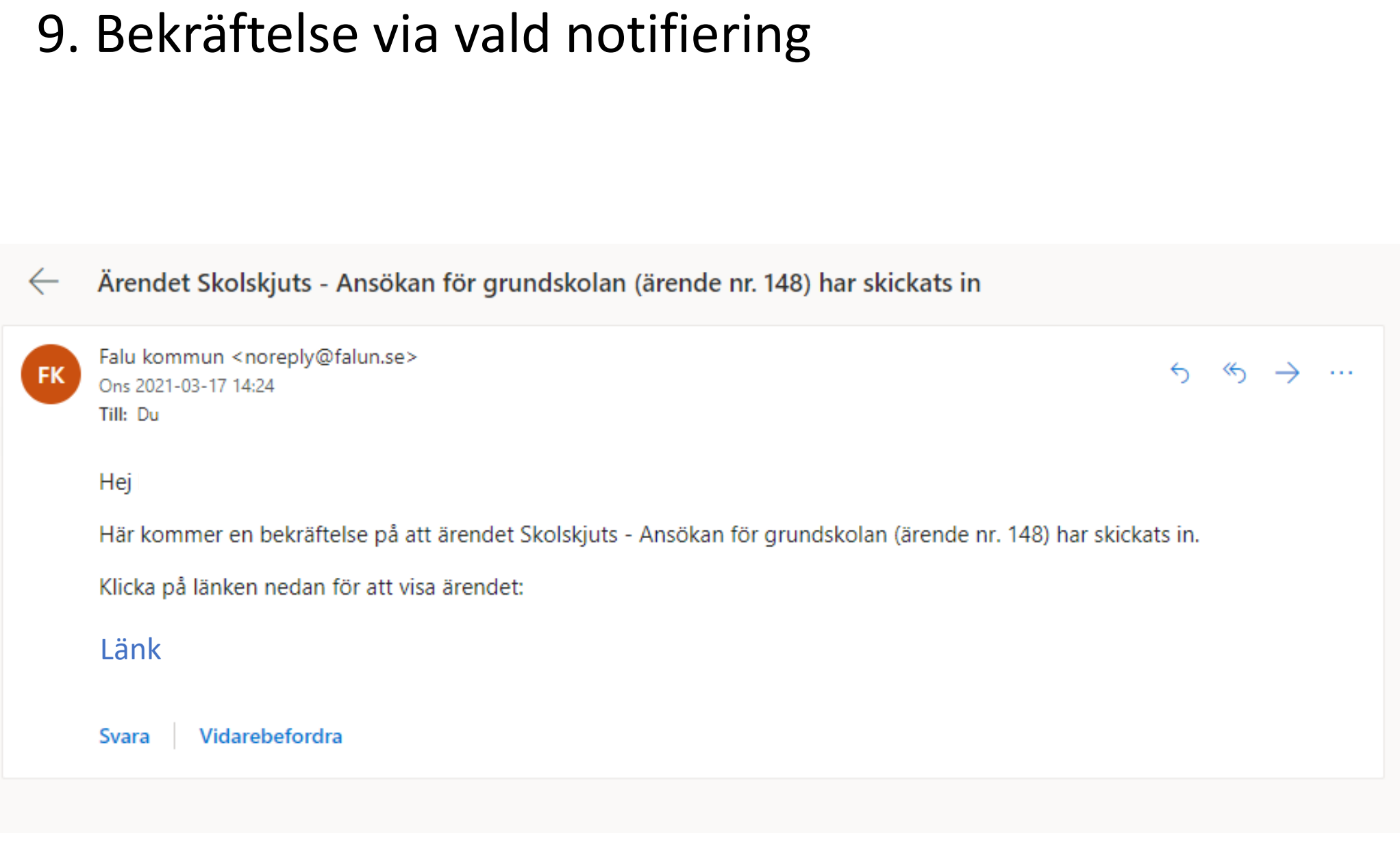

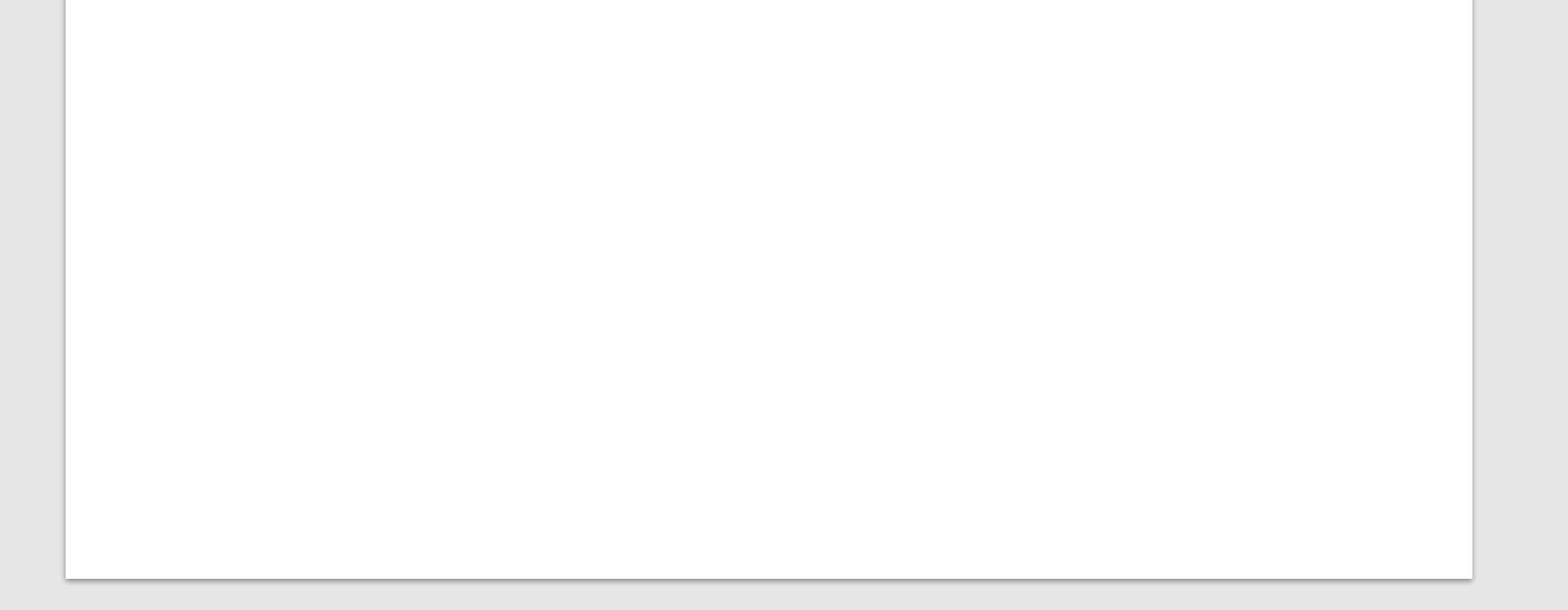

### 10. Mina sidor - Status

Under "Mina sidor" kan du följa dina ärenden

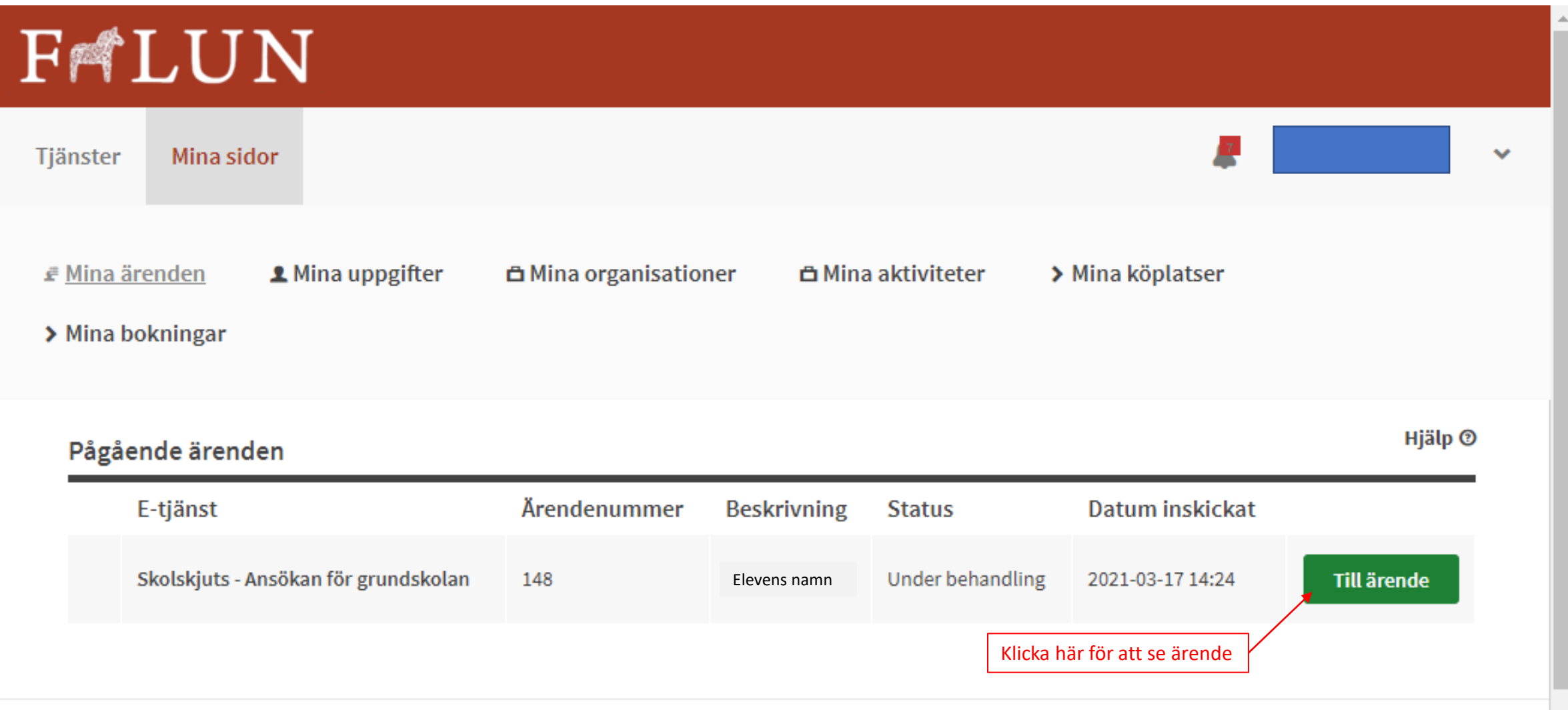

### 11. Mina sidor - Ärendeöversikt

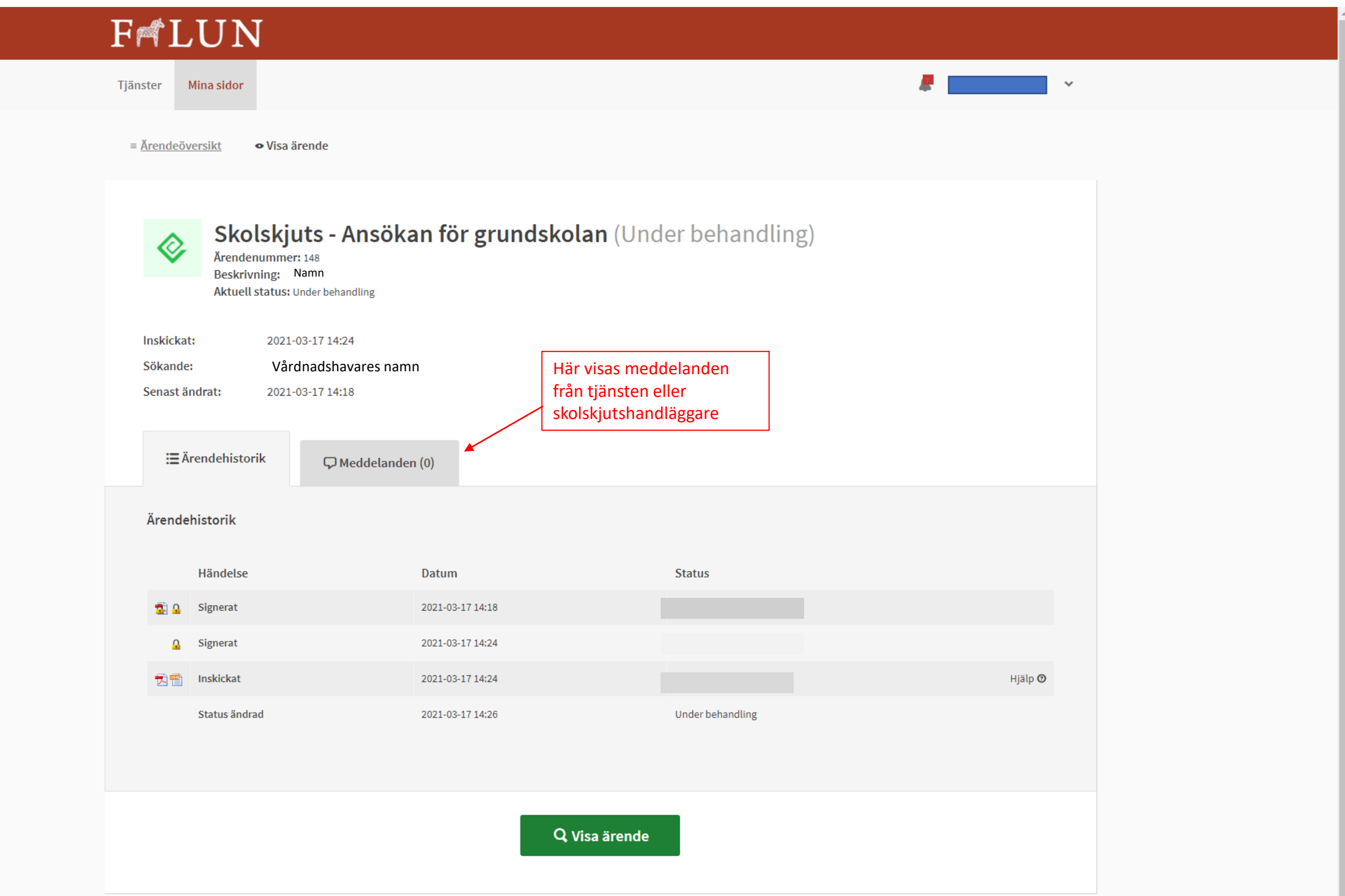

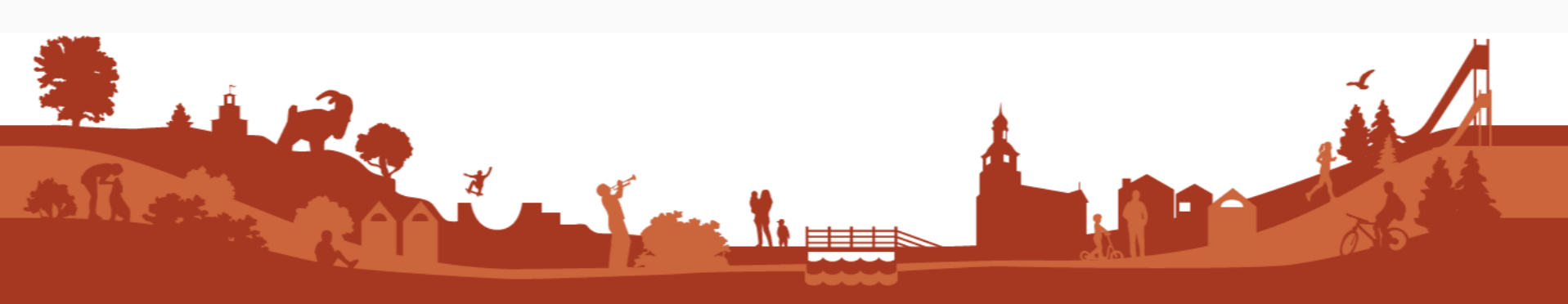

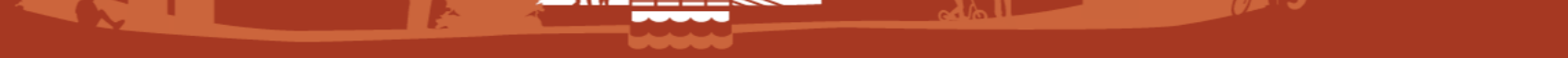

### Information angående schematjänst

- Vårdnadshavare till de elever som inte kan åka linjetrafik ska lämna in schema över sitt behov av skolskjuts. Schematjänsten kommer att sättas i drift i slutet av april – början av maj 2021. Meddelande om att fylla i schema kommer till vårdnadshavare.
- **Det är bara schema pga geografiska skäl som hanteras i schematjänsten**.